Neptun – kezelési javaslatok, évkezdéssel kapcsolatos hallgatói feladatok

> Móritz Péter MK Neptun kari kulcs felhasználó

### A tanulmányi rendszer elérése

• Kari honlapokon vagy a [http://neptun.pte.hu](http://neptun.pte.hu/) oldalon keresztül a NEPTUN hallgató ikonra kattintva:

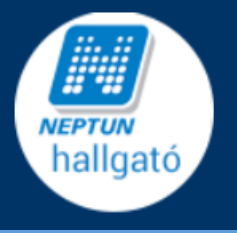

- Belépés: postai úton/e-mailben kiküldött felhasználó névvel és a hozzá tartozó jelszóval (password.pte.hu)
- További információ a bejelentkezéshez: [http://neptun.pte.hu/hu/segedlet/elso\\_lepesek](http://neptun.pte.hu/hu/segedlet/elso_lepesek)

# Belépő oldal (3 nyelven)

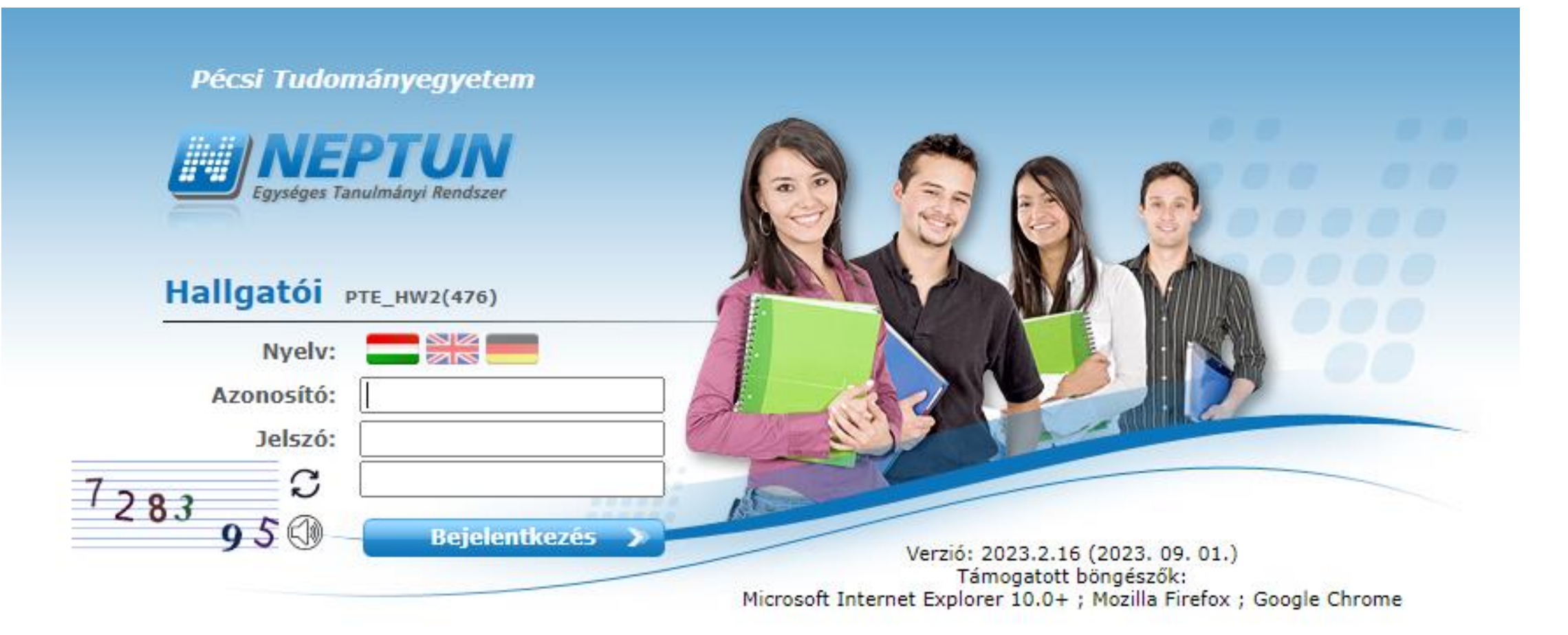

# Előugró (pop-up) ablakok kezelése

- A tanulmányi rendszerben elvégzett műveletek sikerességét, illetve egyes esetekben magukat a műveleti ablakokat is ún. előugró (popup) ablak formájában mutatja meg. Ezért javasolt a böngészőben ezeket engedélyezni.
- Firefox: <https://www.youtube.com/watch?v=jEClPZxMDeI>
- Chrome: <https://www.youtube.com/watch?v=FvfPCzM1igE>
- IE: <https://www.youtube.com/watch?v=hvw2LZkJtxc>

### Jelszókezelés

- password.pte.hu
- Első új jelszó beállítása: <https://password.pte.hu/password/new>
- Elfelejtett jelszó cseréje vagy zárolt fiók feloldása: <https://password.pte.hu/password/change>
- Jelszó megváltoztatása -> PTE KÖZPONTI BEJELENTKEZÉS
- A jelszónak tartalmaznia kell legalább egy kisbetűt, nagybetűt, számot, speciális karaktert és legalább 12 karakter hosszúnak kell lennie! Névrészletet ne tartalmazzon!
- A neptunos jelszókezeléshez további információ:

[http://neptun.pte.hu/hu/segedlet/jelszo\\_kezeles](http://neptun.pte.hu/hu/segedlet/jelszo_kezeles)

#### Beiratkozás

- Szükséges a képzés megkezdéséhez, a képzés alatt egyszer, az egyetemi felvételt követően
- Formája: beiratkozási kérelem kitöltése a Neptunon keresztül (adatok ellenőrzése, esetleg javítása, szükséges nyilatkozatok kitöltése)
- A hallgatói jogviszony a kérelem jóváhagyásával jön létre!
- Elérés: Ügyintézés / Beiratkozás / bejelentkezés menü
- Passzív féléves státusszal dékáni engedéllyel lehet megkezdeni a tanulmányokat (további info a TO-n).
- Önköltséges hallgatók esetében az Aktív státusz feltétele az önköltségi díj 40% ának befizetése!
- További információ (fontos segédlet):

<https://neptun.pte.hu/hu/segedlet/beiratkozasbejelentkezes>

### Tárgy- és kurzusfelvétel

- Tárgy: elsajátítandó ismeretkör, mely teljesítésével kreditet szerezhet a hallgató. Meghatározott mennyiségű kredit szerzése szükséges a diploma megszerzéséhez.
- Kurzus: meghatározza, hogy adott tárgy(ak) vonatkozásában ki oktat, melyik teremben, melyik félévben, milyen időpontban és milyen foglalkozás típussal (előadás/gyakorlat/szeminárium/stb.).
- A Neptunban tárgyat és kurzust együttesen kell felvenni.
- Elérés: Tárgyak / Tárgyfelvétel menü
- Tárgy akkor vehető fel, ha a meghirdetett összes kurzustípusból 1 kiválasztásra kerül!
- További információ (segédlet videoval):

https://neptun.pte.hu/hu/segedlet/tanulmanyok targyfelvetel 0

# Segítség kérése

• Hiba, vagy elakadás esetén keressék bizalommal a Tanulmányi Osztály munkatársait, vagy a Neptun kari kulcs felhasználót a honlapon megadott elérhetőségeken:

[https://www.art.pte.hu/kar/munkatarsak\\_elerhetosegei](https://www.art.pte.hu/kar/munkatarsak_elerhetosegei)

# Sikeres évkezdést, tanulmányokat kívánok!

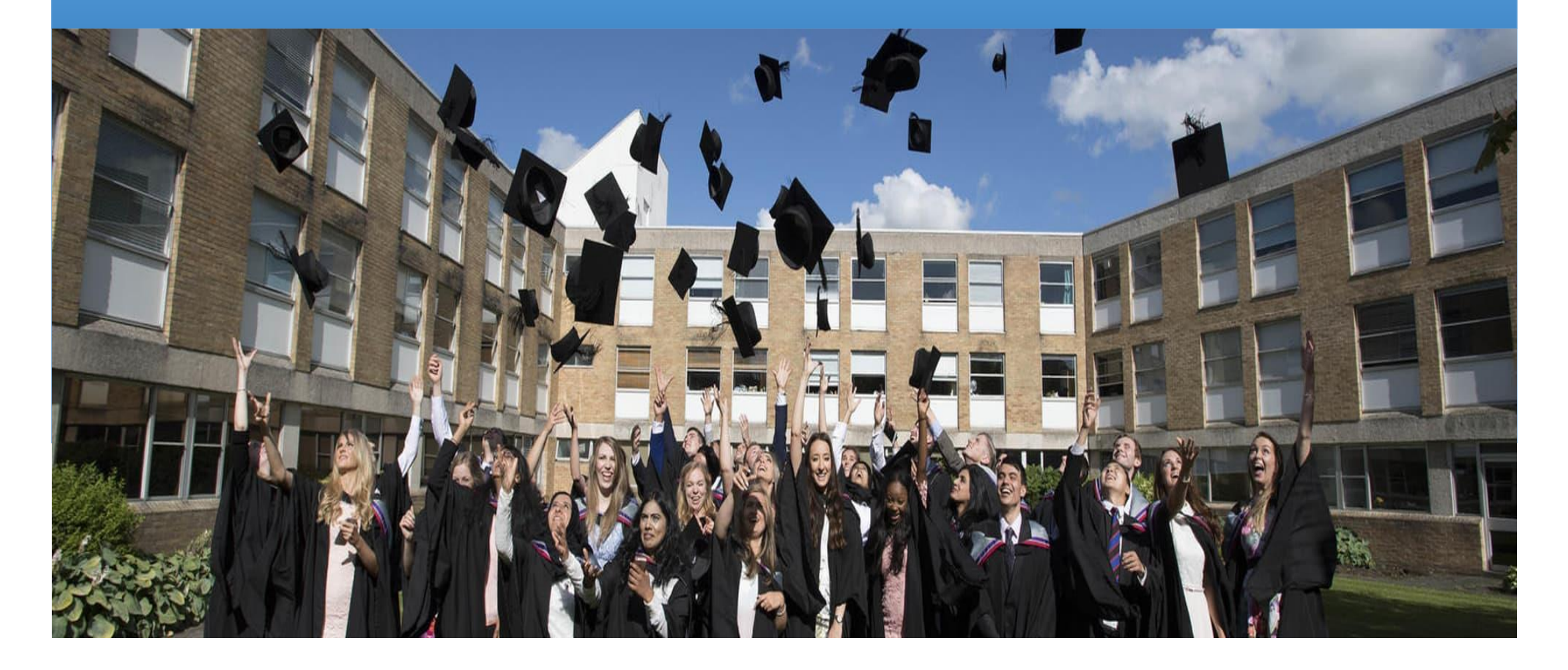